#### VELOCITY F  $\blacktriangle$ P S E W

#### *Long Term Performance Graphs*

Tim Kessler

Copyright © 2016 Velocity Software, Inc. All Rights Reserved. Other products and company names mentioned herein may be trademarks of their respective owners.

- Long term graphs to analyze trends
- Daily, weekly, monthly and trending
	- Daily One or 15 minute intervals
	- Trending Daily, weekly and monthly
- Created during nightly ZMAP processing
	- Fast data retrieval and graphing
- Uses ESAEXTR
- Defined in ZMAP RUNCHART PARMS file
	- Samples provided
	- Some need customization

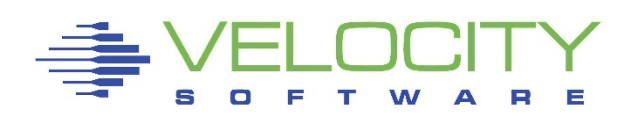

#### RUNCHART PARMS Configuration

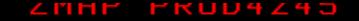

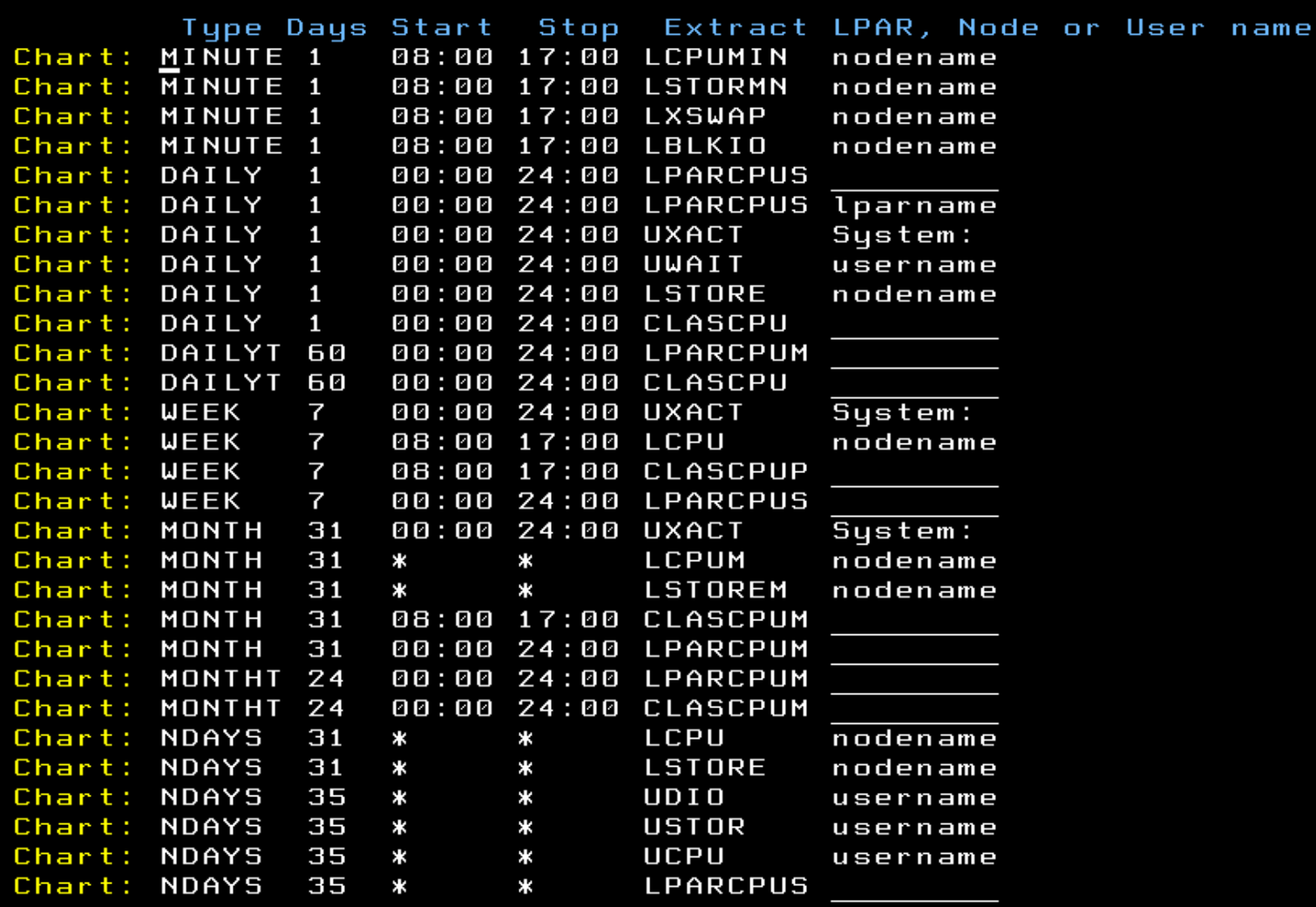

PF1: Help

PF2: Validate/Save

PF3: Exit

PF5: Add line PF10: Default

PF6: Delete line PF12: Cancel

- Specify type
	- MINUTE, DAILY(T), WEEK(T), MONTH(T), NDAYS
	- $T = T$ rending Append to existing data
	- NDAYS = Last n days history required
- **Days** 
	- For trending and NDAYS specify number of days, weeks or months
- Start Stop
	- Specify time range or  $*$

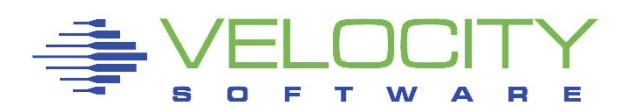

#### • EXTRACT

- Name of ESAEXTR file
- Names shown are shipped as samples
	- Documented in zVIEW manual
- First letter significant
	- $\textbf{C} = \textbf{Class}$
	- $L = Linux$
	- $\blacksquare$  P or  $\blacksquare$  P = LPAR
	- $\blacksquare$   $\blacksquare$   $\blacksquare$  User
- **EXAMPLE 12 THEM** menu name (V5)
	- Inserted into RUNCHART PARMS with ZMAP installation

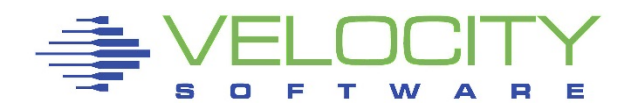

#### • Parm

- Restrict data to specific class, LPAR, node or user
- Lowercase values must be specified
- Graph multiple variables for one class,user,node or LPAR or one value for all classes, users, node or LPAR
- Extracts with no parm value can be further restricted
	- \* on end allowed for wildcard character
	- Graph limited to one variable
- PEAK (V5)
	- Peak average for interval per day or graph interval
	- Peak value and time for each variable

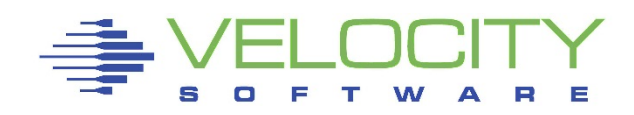

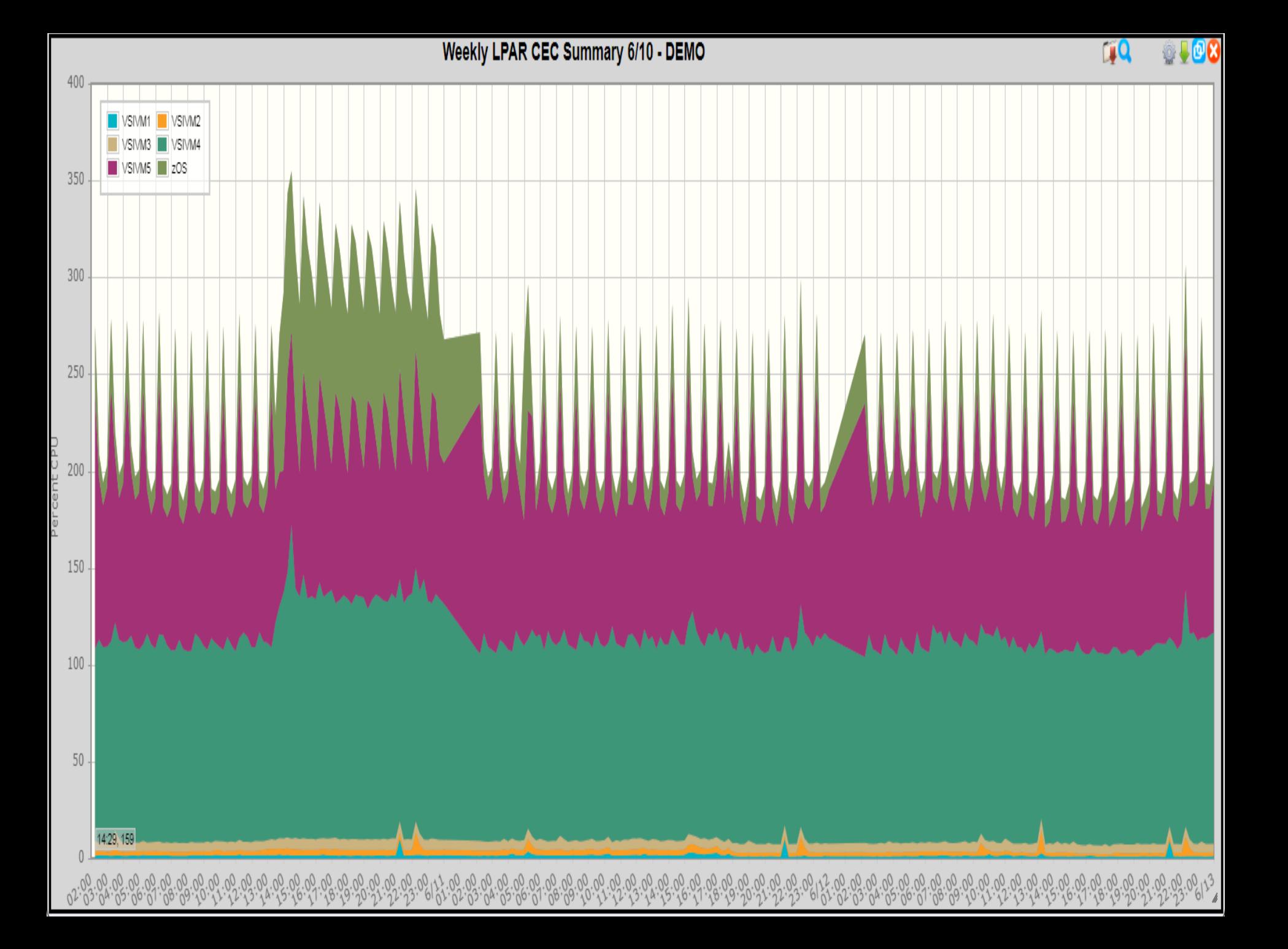

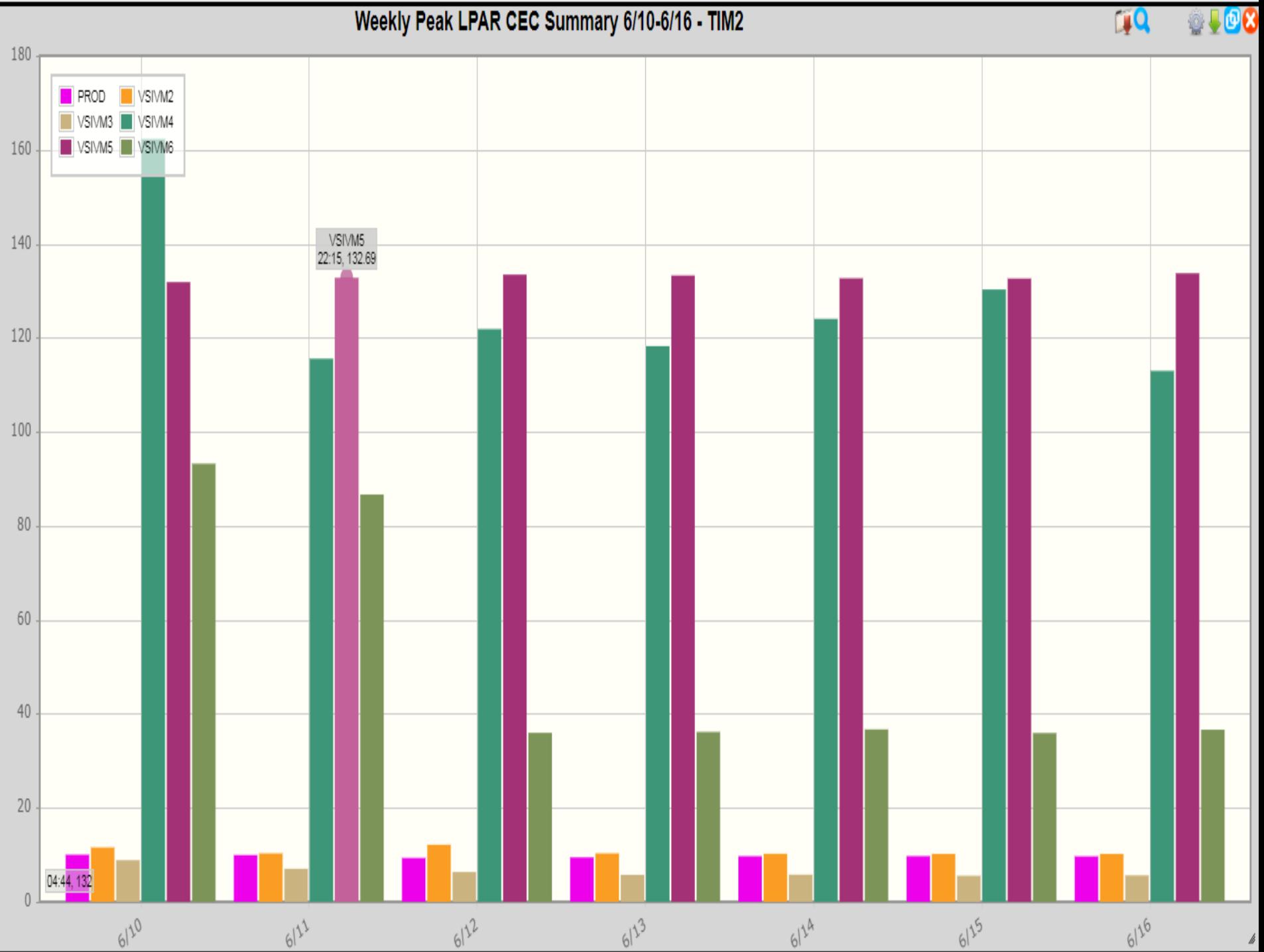

Percent CPU

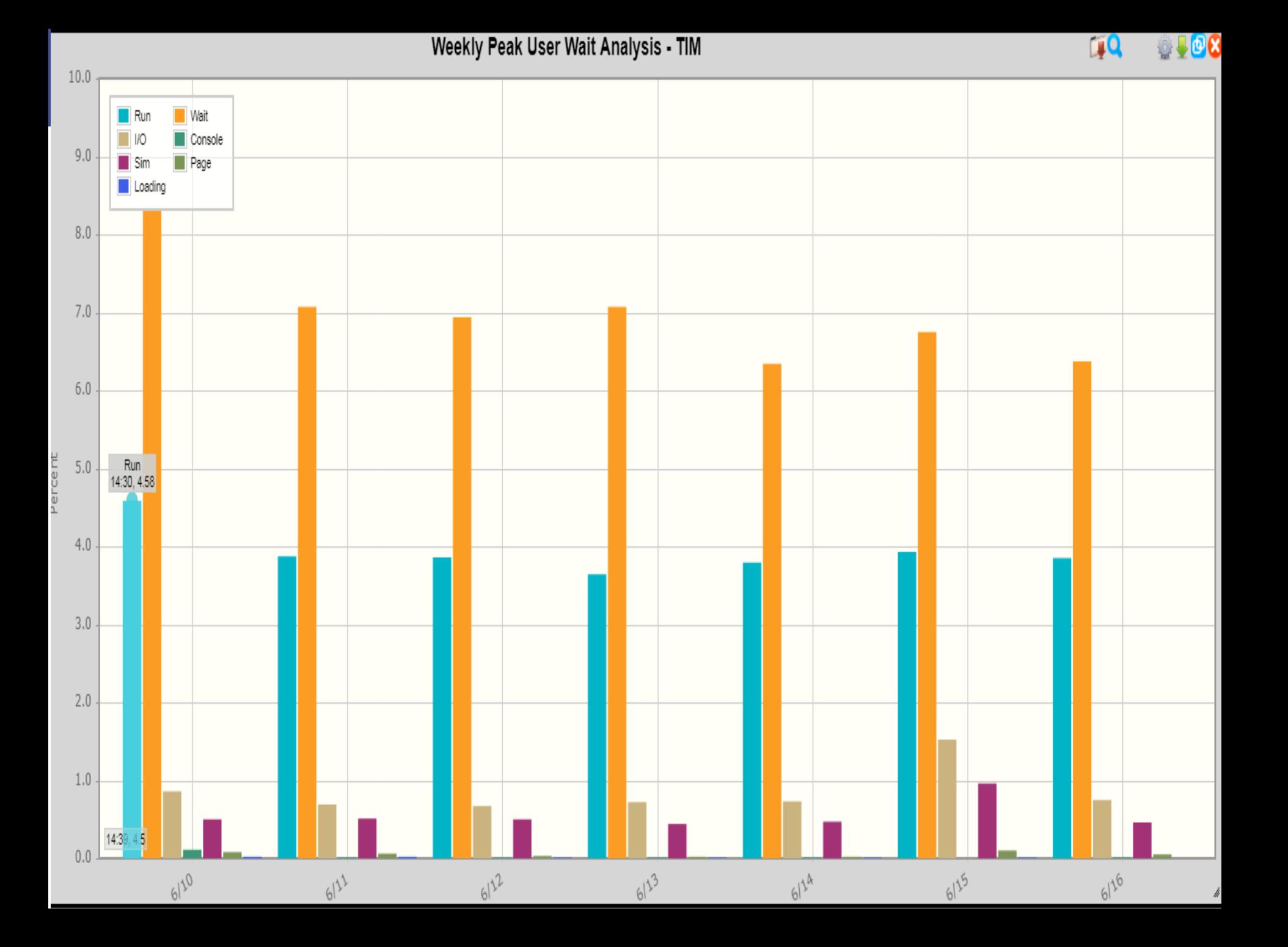

- Graph customization ESAEXTR TITLE stmts
	- Variables specified in title
		- Start date and time, end date and time, and userid
		- *TITLE = 'LPAR CEC Summary &USERID &SDATE'*
		- For ranges use *&sdate-&edate* and *&stime-&etime*
	- Graph type
		- Vertical and horizontal bar, stacked bar, area and stacked area, line
		- *TITLE = '\*Type VBAR'*
	- Names for variables in legend
		- Multiple variables for one server
		- *TITLE = '\*LABELS Run CPU\_Wait Page\_Wait I/O\_Wait'*
	- Y axis label
	- *TITLE = '\*Yaxis Percent'*

- Graph customization TITLE \*ZVIEW (V5)
	- *TITLE = '\*ZVIEW directive'*
	- *YAXIS – Y axis scale range*
		- *\*ZVIEW YAXIS:0 200*
		- *\*ZVIEW YAXIS:0 NCPUS\*100*
	- *Thresholds*
		- *Warning and critical values (yellow and red)*
		- *\*ZVIEW THRESHOLD:70 90*
	- *Others?*
		- *File name*
		- *Legend on/off*

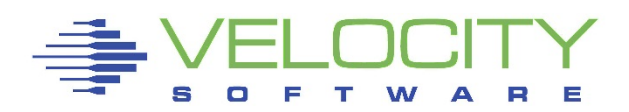

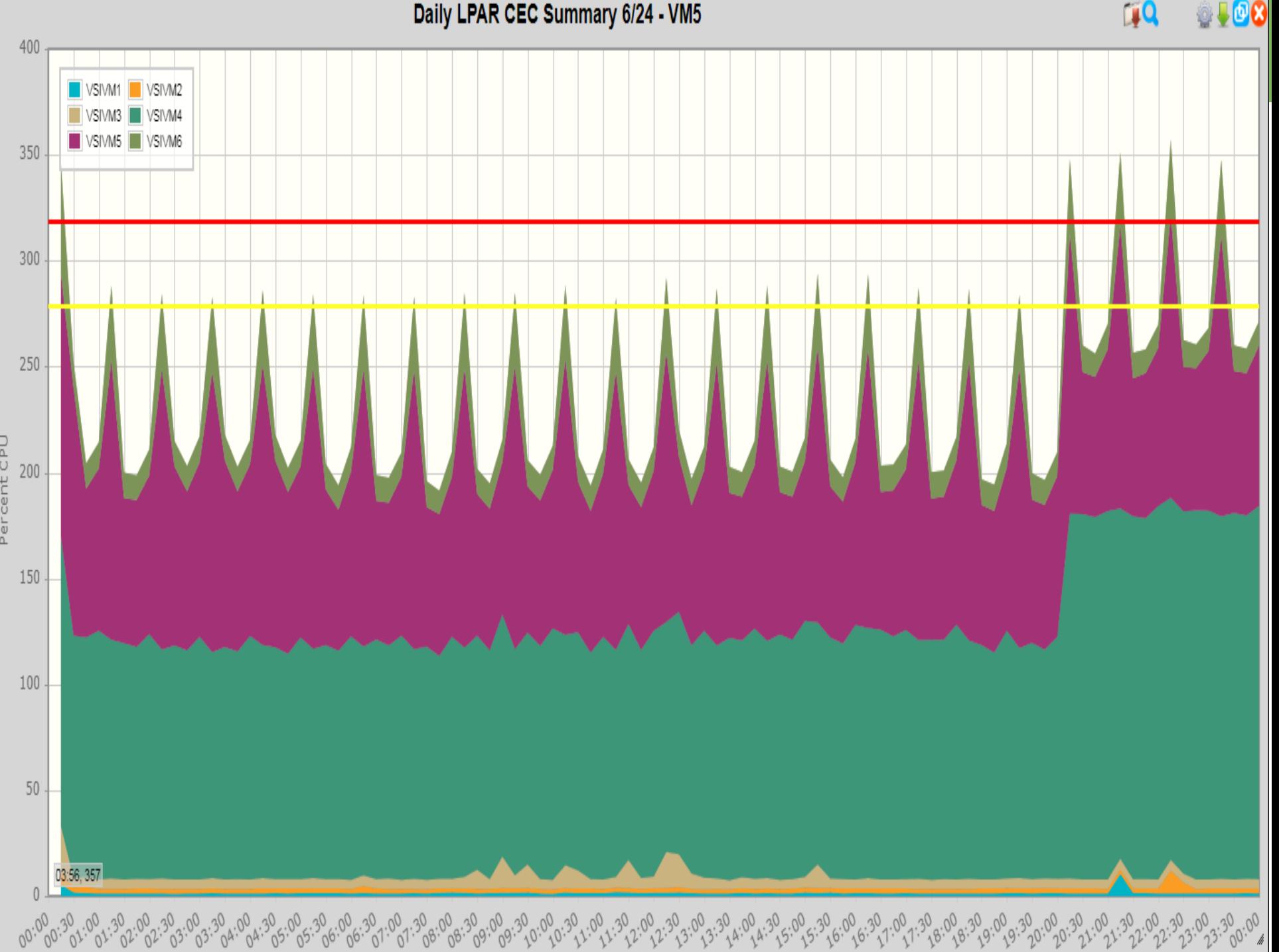

Daily LPAR CEC Summary 6/24 - VM5

- ESAEXTR Variables
	- Usually *X = 'STOPTIME*'
	- Single or multiple *Y = 'variable name'*
		- *Use ZMAP PDR or HISTORY KEYWORDS for variable names*
- *CRITERIA*
	- Optional and can have multiple
		- Treated as AND condition
	- *CRITERIA = 'SYTCUP.LCUPNAME ¬= Totals:'*
	- *CRITERIA = 'USRCON.CLASSID = &parm' (V5)*

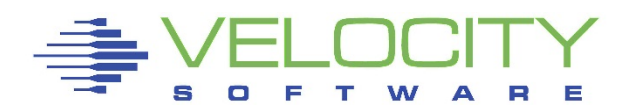

#### • INTERVAL

- *INTERVAL = 'xx'*
- IN for interval data (default)
	- Data points every 15 minutes
- SU for summary data
	- Summarized intervals as follows:
		- DAILY Hour DAILYT Day WEEK Day WEEKT Week
		- MONTH Day
		- MONTHT Month
	- Override in *extractname* ESAMAP file (base NDAYS ESAMAP)
		- *history\_interval* parameter (seconds)
- IN support for trending graphs  $(V5)$

- Multiple EXTRACT: (V5)
	- Provides for OR conditions
	- All Y variables must be the same

EXTRACT:

```
TITLE = 'Users in Class &userid CPU - &SDATE'
```
 $X = 'STOPTIME'$ 

Y = 'USERID'

```
Y = 'useact.vmdttime/seconds*100' ; total cpu%
```

```
Criteria = 'USRCON.CLASSID = &parm'
```

```
CRITERIA = 'USERTYPE = USER'
```
 $INTFRVAL = 'IN$ 

EXTRACT:

 $X = 'STOPTIME'$ 

Y = 'USERID'

Y = 'useact.vmdttime/seconds\*100' ; total cpu%

Criteria = 'USERID = SUSELNX2'

CRITERIA = 'USERTYPE = USER'

 $INTERVAL = 'IN'$ 

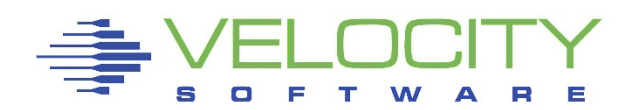

- Manually run on ZMAP
	- Test new capacity graphs
	- Catch up on old data
	- RUNCHART *charttype input extractname* debug
		- *charttype* MINUTE, DAILY(T), WEEK(T), MONTH(T), NDAYS
		- *input* (yyyy)mmdd, (yyyy)ww, (yyyy)mm, \*
			- Default or \* previous interval except MONTH(T) current month
			- DAILYT can use \* to create initial trending days
		- *extractname* File name of ESAEXTR file
- Make sure to LOG OFF ZMAP when finished!

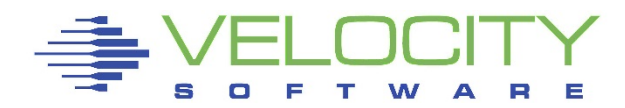

- RUNAUTO PARMS CHARTCNT
	- CHARTCNT 6 8 7 3 1
	- Number of monthly, weekly, daily, minute and ndays graphs to keep
- RUNAUTO PARMS ADISKBLKS
	- Number of disk blocks to free before starting ZMAP run
	- Minimum 15,000
	- 20,000 if creating lots of capacity graphs
- If trending graphs important, backup ZMAP 191
- Complete documentation in zVIEW manual

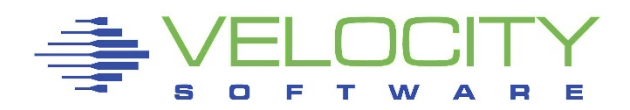

- Steps for capacity graphs
	- Identify resources you want to regularly monitor
	- Create ESAEXTR file
	- Update RUNCHART PARMS
	- Run ZMAP or wait until next day
		- Refresh (F5) zVIEW for new graphs
	- Select graphs in Capacity tab
	- Save as view
		- Relative dates in tab parms
			- Yesterday, Last business, Last week, Last month
		- Use URL to access view
	- Download (png, jpg, pdf) graphs

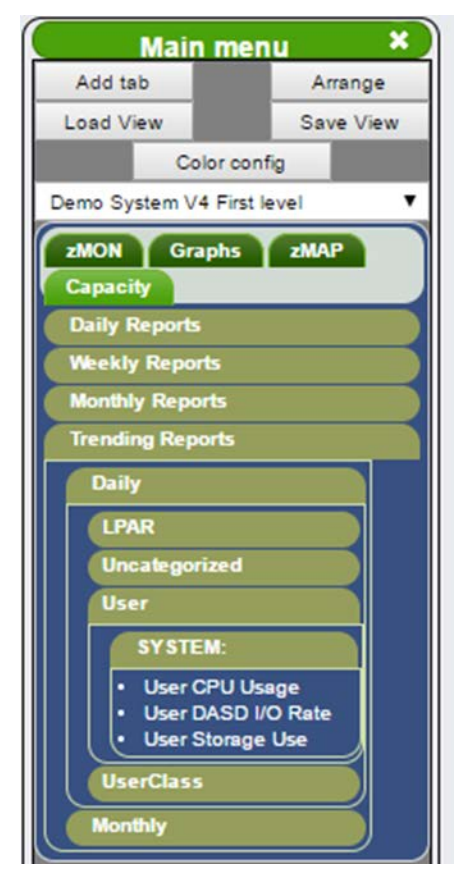

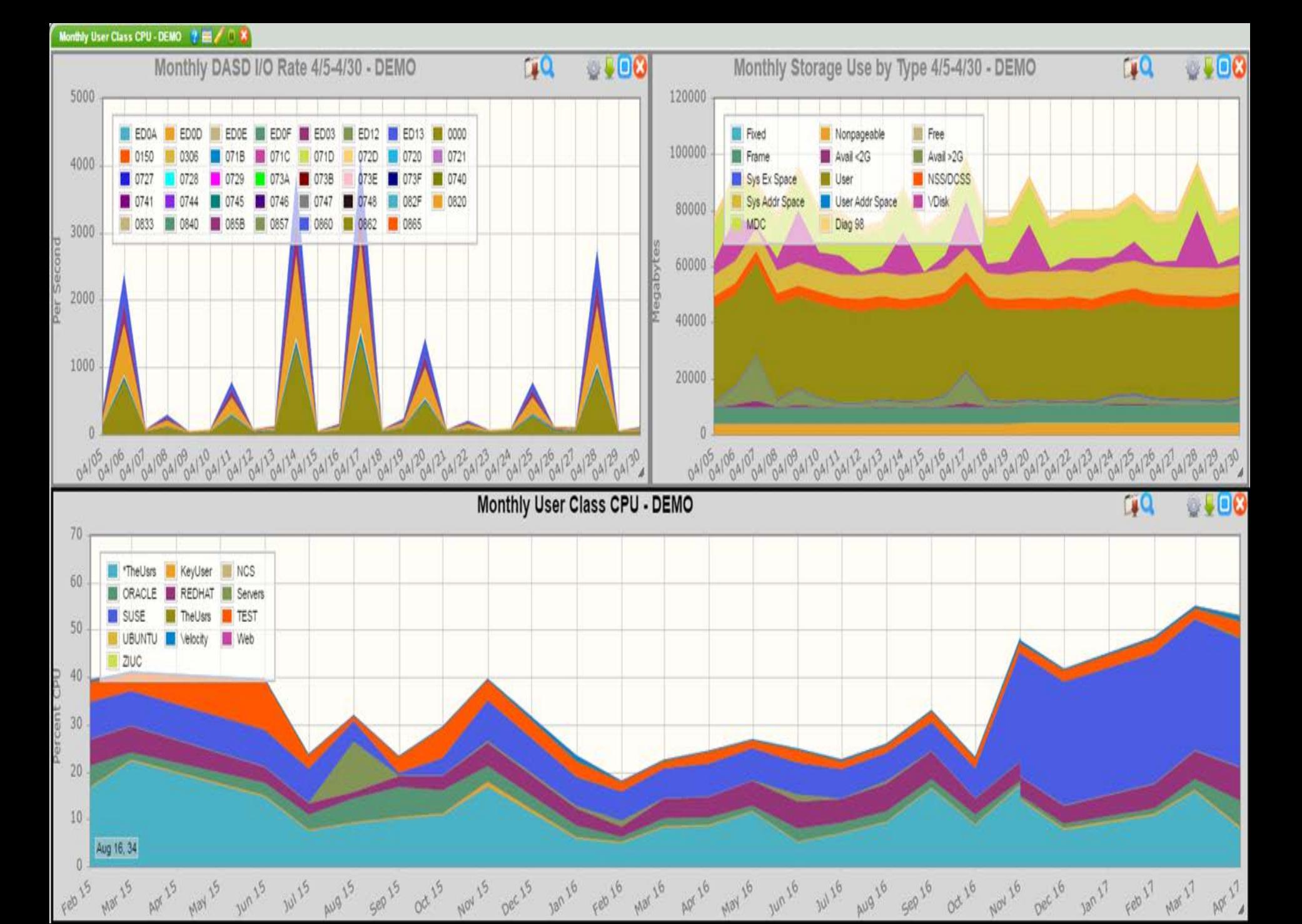

#### Questions ?

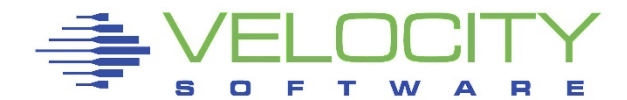